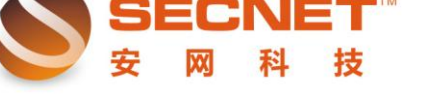

安网科技技术部

## 端口映射设置教程

使用端口映射,把内部的机器映射出去,别人访问你的路由器的广域网的 IP 加上端口的时候, 就相当于在访问你的内部映射出去的机器, 这样比完全暴 露在外网上要安全很多,效果图如下:

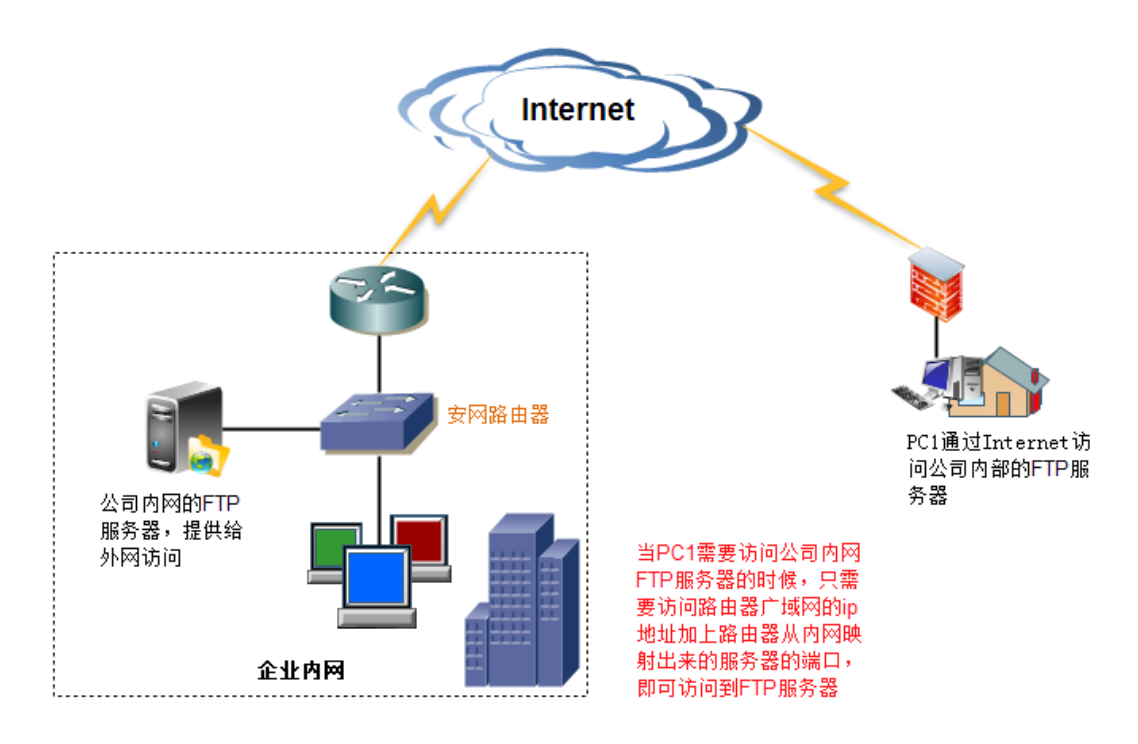

端口映射: "高级管理"→ "端口映射"如下图:

 $\overline{a}$ 

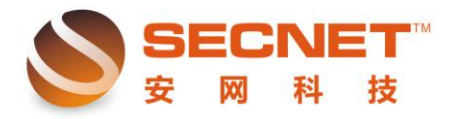

安网科技技术部

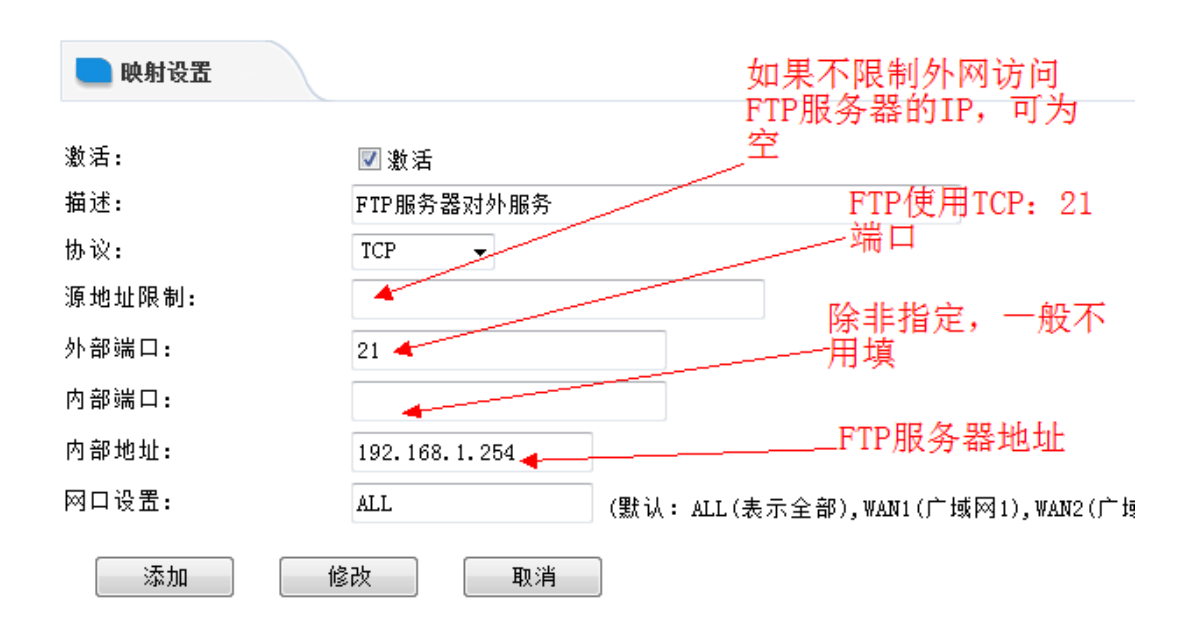

内部端口只能填一个,或者不填

网口设置: 如果你想让访问你网站的客户都走广域网 1, 那么就填"WAN1", 如 下图所示:

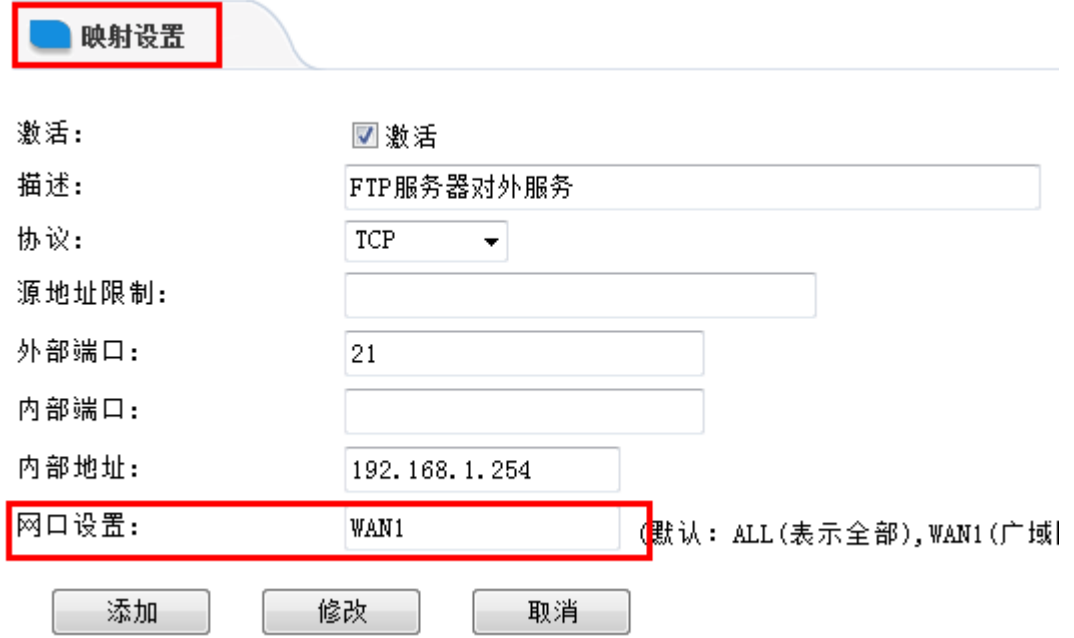

安网科技技术部

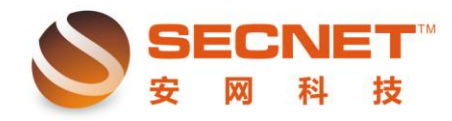

## 端口映射不成功,如何找出问题原因

比如映射内部地址为 192.168.1.254,内部端口为 TCP 的 21.外部映射端口为 21,广域网地址为 1.1.1.1

对映射主机的要求:

 $\overline{a}$ 

 映射主机的 IP 地址需和路由局域网 IP 在同一网段,子网掩码需和路由局域 网接口一致,网关应指向路由局域网 IP,简而言之,该映射主机能通过路由上 网。映射主机所提供的服务(端口)应开启,并确保映射主机自身的防火墙对此 端口没有限制。

映射前,在内网测试机上应可直接访问映射主机提供的服务,即可通过 [ftp://192.168.1.254](ftp://192.168.1.254/) 正常打开网页;映射成功后,在内网和外网测试机上均可通 过 [ftp://1.1.1.1](ftp://1.1.1.1/) 访问内网的 ftp 服务。

## 如果映射不成功,请按照以下步骤逐步排除故障:

检查路由器上的"端口映射"是否启用?此外,需注意:如果同时启用了 "DMZ"主机,端口映射将自动失效;检查路由器上的端口映射规则是否设置 正确,映射的对外端口有无重复?协议类型是否正确(如 HTTP 映射时,协议类 型选成了 UDP);检查映射的主机是否满足上述提到的"对映射主机的要求";在 局域网内通过映射后的外网 IP 和端口访问映射主机, 看是否正常; 修改对外端 口为其他端口,并重新测试映射,部分 ISP 可能会对某些端口有限制;